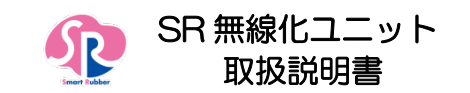

この度は本製品をご購入頂き、誠にありがとうございます。本製品は別売りの 「胸骨圧迫訓練評価システム しんのすけくん」または「SR ソフトビジョン(数 値版)」と合わせてご使用いただける製品です。本製品を正しくお使いいただ くために、必ず本取扱説明書をお読みください。また、本書は、いつでもお読 みいただける場所に大切に保管してください。 本製品は仕様改良により、予告なく変更する場合があります。

安全上のご注意

#### ■ 本書に使用している記号について

安全にお使いいただくために必ずお守りください。 この「安全上のご注意」は、本製品を正しくお使いいただき、ご本人や他の方への危害や財 産への損害を未然に防止するために守っていただきたい事項を示しています。

#### ケーブルが傷つき、火災・けが・故障の原因となることがあります。 充電する場合は、必ず付属の AC アダプタを使用する O

- タ以外を使用すると、火災・やけど・故障の原因になります AC アダプタは宙吊りにならないように設置する  $\mathbf 0$ 電源プラグと電源コンセント間に隙間が発生し、ほこりにより、火災の原因とな
- ることがあります。 AC アダプタは入力電圧 100V (50/60Hz) (国内のみ)で使用する
- 誤った電圧で使用すると火災・感電・やけど・故障の原因になります。<br>差込ロが2つ以上ある壁の電源コンセントに他の電気製品の電源プラグを差し込  $\mathbf 0$ む場合は、合計の電流値が電源コンセントの最大値を超えないように注意してく

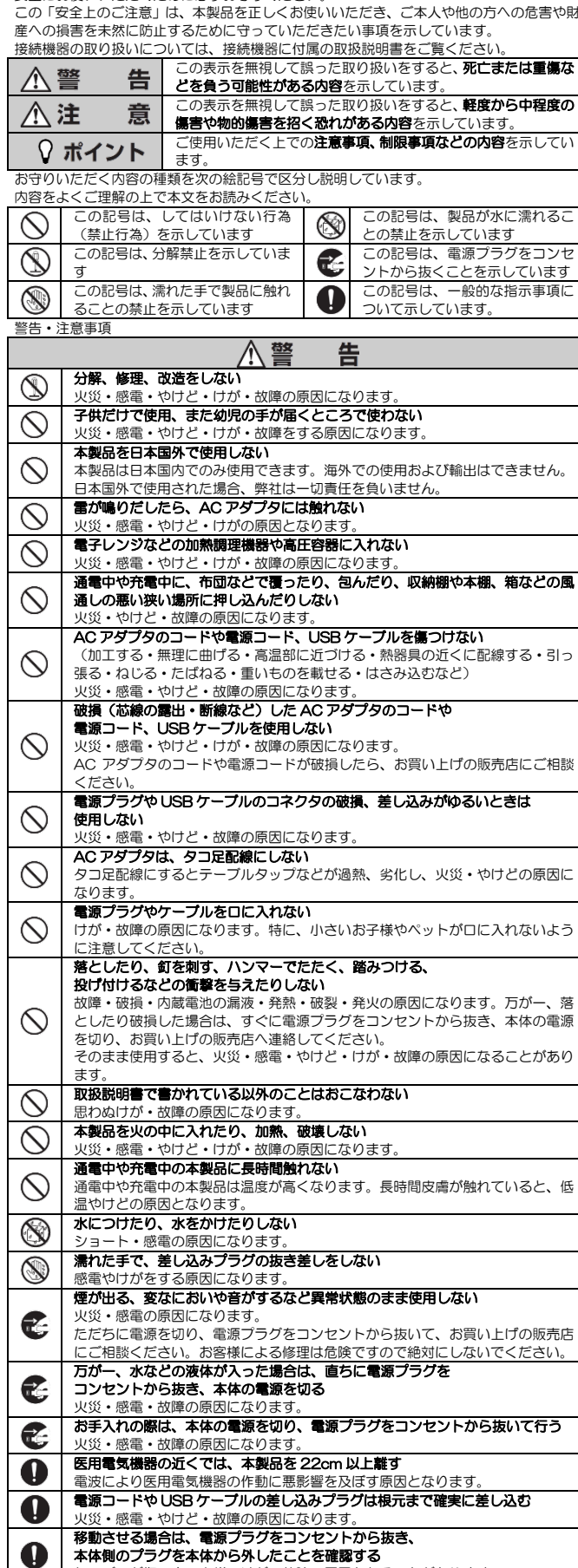

- 1.本製品を使用する前に、近くで移動体識別用の構内無線局および特定小電力無線局なら びにアマチュア無線局が運用されていないことを確認してください。
- 2.万が一、本製品から移動体識別用の構内無線局に対して有害な電波干渉の事例が発生し た場合には、速やかに使用チャンネルを変更するか電波の発射を停止した上で、お客様 相談室までお問い合わせいただき、混信回避のための処置など(例えば、パーティショ ンの設置など)についてご相談ください。
- 3.その他、本製品から移動体識別用の特定小電力無線局あるいはアマチュア無線局に対し て電波干渉の事例が発生した場合など何かお困りのことが起きたときは、お客様相談室 までお問い合わせください。
- 5GHz 機器使用上の注意事項

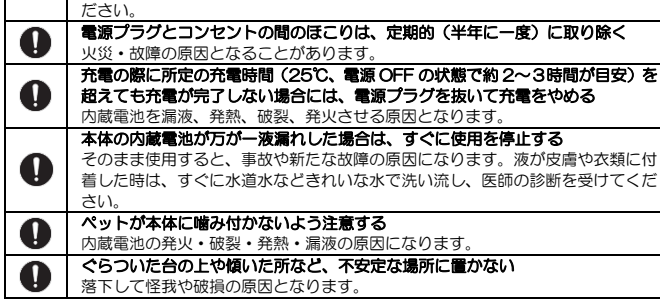

- $R$  202-LSF056
- $\bigoplus_{T}^{R}$  202-LSF056
- 
- 保管のしかた
- W52(IEEE 802.11 n):36/40/44/48ch W53(IEEE 802.11 n):52/56/60/64ch
	- -
		-
		-

W56(IEEE 802.11 n): 100/104/108/112/116/120/124/128/132

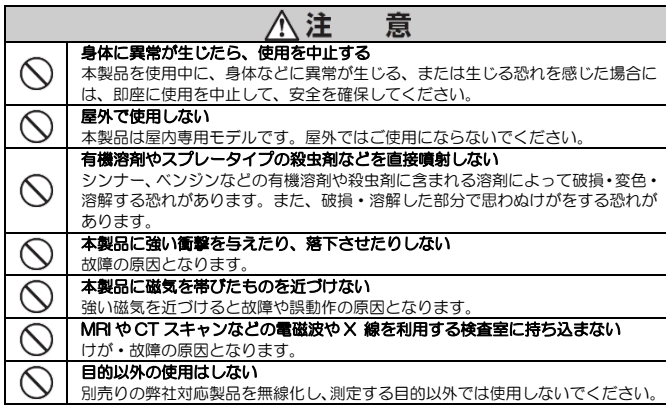

- 清掃する際には破損に十分注意してください。
- 万が一、内部に水などの液体が入ったり、濡らしたりした場合は、すぐに電源プラグをコ<br>- ンセントから抜いて本体の電源を切り、お買い上げの販売店までご連絡ください。 、お買い上げの販売店までご連絡ください
- 本製品をお手入れするときは、以下の点にご注意ください。 ● お手入れの際は、電源プラグをコンセントから抜き、本体の電源を切ってから行ってくだ さい。
- 乾いた柔らかい布(めがね拭きなど)で拭いてください。
- アルコール、シンナー、ベンジン、洗剤などで拭くと、印刷が消えたり、色があせたりす - る原因となりますので避けてください。<br>● 各端子は定期的 (半年に一度) に乾いた綿棒などで清掃してください。 汚れていると接触

- 本製品を廃棄する場合は、以下の方法にしたがって廃棄してください。
- ※廃棄する前に、お客様が設定した情報を消去するため、本体をリセットしてお買い上げ時 の状態に戻すことをお勧めします。本体をリセットするには、本体側面のサイドカバーを 開け、リセットボタンを 1 秒以上押します。
- 販売店で廃棄する場合

お客様相談室にご相談ください。

■本製品は、GNU General Public License (GPL) / GNU Lesser General Public License (LGPL) に基づきライセンスされるソフトウェアを使用しております。 お客様は<br>これらソースコードの入手、改変、再配布の権利があることをお知らせいたします。ソース コードの入手方法につきましては、住友理工株式会社・健康介護事業室までお問い合わせく ださい。なお、お客様が入手されたソースコードの内容などについてのお問い合わせはご遠 慮ください。また、ソースコードの入手・改変等により発生する費用はお客様のご負担とな りますので、あらかじめご了承ください。

■This product includes PHP, freely available from <http://www.php.net/><br>■その他、ソフトウェアライセンスに関する情報は、本製品の「ライセンス画面」および以 下ライセンス本文 URL よりご参照ください。

次の場所での設置および充電、使用をしない 直射日光のあたる場所/湿気やほこりの多い場所/振動の多い場所/照明の近く<br>/暖房器具の近く/潮風のあたる場所/金属の机の近く/気化した薬品が充満し た場所や、薬品に触れる場所/電気製品・AV・OA 機器などの磁気を帯びている 場所や電磁波が発生している場所(電子レンジ、スピーカ、テレビ、ラジオ、蛍<br>光灯、電気こたつ、インバーターエアコン、電磁調理器など)/高周波雑音を発 生する高周波ミシン、電気溶接機などが近くにある場所/水のかかる場所 変色、変形、故障、ノイズ発生の原因となります。 清掃するときは異物が入らないよう注意する  $\circlearrowright$ 故障の原因になります。 電源プラグをコンセントにつないだ状態で充電端子をショートさせない  $\circledcirc$ 火災・感電・やけど・故障の原因となります。 AC アダプタの本体側プラグに手や指など、身体の一部を触れさせない 感電•やけど•けが•故障の原因 使用しないときは電源を切り、電源プラグと USB プラグを抜く € ご使用にならない場合や保守・メンテナンスの際は、必ず電源を切り、電源プラ グをコンセントから抜き、USB プラグを USB コネクタから抜いてください。 本製品に水などの液体が入った場合は、直ちにコンセントから € 電源プラグを抜き、本体の電源を切る - ・感電の原因となります **取り扱いに注意する**<br>本製品は硬質素材でできていますので、使用するときに身体に触れないよう注意  $\mathbf 0$ してください。踏むと硬質な部分が破損して 電源プラグを抜き差しするときは、金属製ストラップなどの  $\mathbf 0$ **金属類を接触させない**<br>感電・やけど・故障の原因になります。 内蔵電池が漏液して液が皮膚や衣類に付着したときは、 すぐに水道水などのきれいな水で洗い流す O 皮膚がかぶれたりする原因となることがあります。また、目や口に入った場合は、 。<br>洗浄後、直ちに医師の診断を受<u>けてください</u> 充電は周囲温度 10~40℃の範囲で行う  $\bf 0$ 低温や高温下では充電ができない恐れがあります。また、電池性能低下の原因に なります。 ● 本製品を、取扱説明書に記載の使用方法と異なる使用をしたことによって生じたいかなる 損害についても、弊社は一切責任を負いません。 本製品は医療機器ではありませんが、ペースメーカー、人工呼吸器等の医療機器と併用す る場合には、医師の指示に従ってご使用ください。 る場合には、医師の指示に従ってご使用ください。<br>ニッケル水素電池輸出規 本製品は、ニッケル水素系二次電池を使用しています。本製品を輸送する場合は、輸送会社 に『ニッケル水素電池を含んだ内容物』であることを伝えて、輸送会社の指示に基づいた手 続きを行ってください。法令に基づく表示等を行わないで、空輸、海上輸送を行いますと、 航空法、並びに船舶安全法に抵触し、罰せられることがあります。<br>**電波に関する注意事項** ● 本製品は、日本国における電波法施行規則第6条4項第4号『小電力データ通信シスラ ムの無線局』を満足した無線設備であり、日本国における端末設備等規則第 36 条『電波 を使用する自営電気通信端末設備』を満足した端末設備です。分解や改造などを行っての 運用は違法であり、処罰の対象になりますので絶対に行わないでください。また本製品は 日本国以外ではご使用になれません。 ● この装置は、クラス B 情報技術装置です。この装置は、家庭環境で使用することを目的 としていますが、この装置がラジオやテレビジョン受信機に近接して使用されると、受信 障害を引き起こすことがあります。本書に従って正しい取り扱いをしてください。 無線 LAN は、電波を利用して情報のやり取りを行うため、電波の届く範囲であれば自由 に LAN 接続できる利点があります。その反面、適切にセキュリティの設定を行っていな

> この使用許諾契約書は、お客様と住友理工株式会社(以下、「弊社」といいます。)との間に 締結される契約です(以下、「本契約」といいます)。ご使用になる前に、本契約をよくお読 みください。お客様が本製品をご使用することによって、お客様は、本契約のすべての条項 に同意されたものとします

●本契約は、お客様がコンテンツを閲覧したときから有効となり、本契約を解除される場<br>(合を除き、期間の定めなく、コンテンツを使用することができます。 7.契約解除

●お客様が本契約の各条項のいずれかに違反した場合、弊社は、催告その他の手続を要せ ず、直ちに本契約を解除することができるものとします。この場合、お客様は、コンテ ンツを以後使用することができなくなります。

- 8.準拠法
- ●本契約は、日本国法を準拠法にするものとします。
- 9.その他
- ●お客様は、コンテンツが組み込まれた端末に適用される「外国為替及び外国貿易法」、「輸 出貿易管理令」その他の日本国の輸出関連法規を遵守するものとします。
	- 保証書
- 無償修理規定 1.日本国内において取扱説明書の記載内容に基づいた使用状態で、保証期間内に故障した
- 場合に無料修理をさせていただきます。
- 2.無料修理をご依頼になる場合には、保証書と商品および購入日時を証明できる書類(レ シート等)をご持参の上、お買い上げの販売店にご依頼ください。
- 
- 3.保証期間を過ぎたときは、有料にて修理させていただきます。
- 4.ご贈答品などで保証書に記入の販売店で無料修理をお受けになれない場合には、お客様 . - ... - ... - ... ... ... ... ...<br>相談室へご相談ください。
- 5.保証期間内でも次の場合には、無償修理規定の対象外とさせていただき、修理をする場 合には有料とさせていただきます。
- 取扱説明書の内容に反する使用を行った場合、および不当な修理や改造による故障お よび損傷の場合
	- 等)がない場合

いときは、悪意ある第三者に通信内容を盗み見られたり、不正に侵入されたりしてしまう - コロー・コロー コロコロー コーク・コール コーク・コーク・コーク・コーク・コーク<br>可能性があります。お客様の判断と責任において、適切にセキュリティの設定を行い、使 用することを推奨します。セキュリティ対策をほどこさず、あるいは無線 LAN の仕様上 やむをえない事情によりセキュリティの問題が発生してしまった場合、弊社はこれによっ て生じた損害に対する責任はいっさい負いかねますのであらかじめご了承ください。 ① 2.4 2400MHz 帯を使用する無線設備を表します。

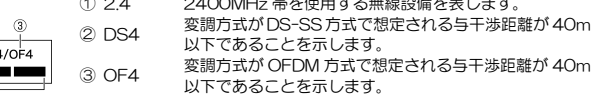

以下であることを示します。 <sup>④</sup> 2400MHz~2483.5MHz の全帯域を使用し、かつ移動 体識別装置の帯域を回避可能であることを意味します。

● 2.4GHz 機器使用上の注意事項

 $\circledcirc$  $24$  DS-۵×

本製品の使用周波数帯では、電子レンジなどの家電製品や産業・科学・医療用機器のほか、 工場の製造ラインなどで使用されている移動体識別用の構内無線局(免許を要する無線局)<br>および特定小電力無線局(免許を要しない無線局)ならびにアマチュア無線局(免許を要す る無線局)が運用されています。

本製品の無線 LAN(Wi-Fi®)機能は 5GHz 帯を使用します。電波法により 5.2GHz 帯お よび 5.3GHz 帯の屋外利用は禁止されております。

本製品が使用するチャンネルは以下の通りです。

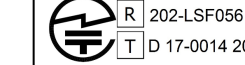

- ご使用にならないときは、以下の点にご注意ください。 ● 高温になる場所(火のそば、暖房器具のそば、こたつの中、直射日光の当たる場所、炎天<br>- 下の車内など)、多湿(風呂場など)、ほこりの多い場所は避けてください。
- 結露しない場所に保管してください。
- 
- 乳幼児の手の届かない場所に保管してください。<br>● 金属製ネックレスやヘアピンなどと一緒に運んだり、保管したりしないでください。
- 長期間にご使用にならない際は、過放電防止のため、電源を切り、電源プラグを抜いて保 管ください。
- 長期間使用しないと電池内部の化学反応が低下し、使用時間が短くなる場合があります。<br>- これは一時的なもので2〜3回充放電(充電と使用)を繰り返すことで回復することがほと んどです。長期間使用しない場合は充電をしたあと常温状態で保管し、半年に一度は充電 を行ってください。電池内部の化学反応が低下すると充放電(充電と使用)を繰り返して も回復しにくくなります。

# お手入れのしかた

不良の原因となります。

#### ご不要になった時は

ご購入者様自身で廃棄する場合

本体はニッケル水素系二次電池を使用しています。電池は本体に内蔵されていますが、お客 様ご自身で分解、取り外しを行わないでください。また、本体は一般のゴミと一緒に捨てな いでください。発火、環境破壊の原因となります。ニッケル水素電池は、リサイクル可能な 貴重な資源です。不要となった本体は、端子にテープなどを貼り、絶縁してから、回収を行 っている市区町村にご相談いただき、その指示に従ってください。

回収されるまで保管する場合は、雨などの水に濡れないように保管してください。また、炎 天下に放置しないでください。

### ソフトウェアライセンス情

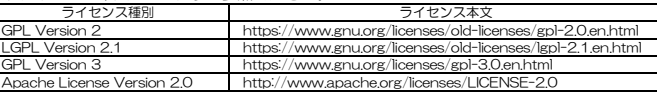

●火災、天災等による故障および損傷

●保証書の提示がない場合

- ●弊社での調査により、商品に異常が認められなかった場合
- ●お買い上げ後、商品に対して、シンナー、ベンジン等の有機溶剤または殺虫剤に含ま<br>- れる溶剤を使用した場合、強い衝撃を与えたり、強い圧力をかけたり、落下させた場<br>- 合、丸めたり、折り曲げて使用・保管した場合、ならびに USB 端子の抜き差しおよ び商品の測定部位からの抜き差しをするときに無理な力を加えた場合等に基づく故 障および損傷

●日本国外において商品を使用した場合

The PHP License, version 3.01 https://www.php.net/license/3\_01.txt The MIT Licence https://opensource.org/licenses/mit-license.php The 3-Clause BSD License https://opensource.org/licenses/BSD-3-Clause PCRE2 LICENCE https://www.pcre.org/licence.txt zlib License https://opensource.org/licenses/Zlib 梱包物の確認 SR 無線化  $\frac{1}{2}$ ユニット **They** 電源コード

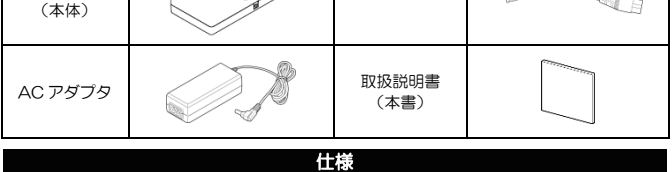

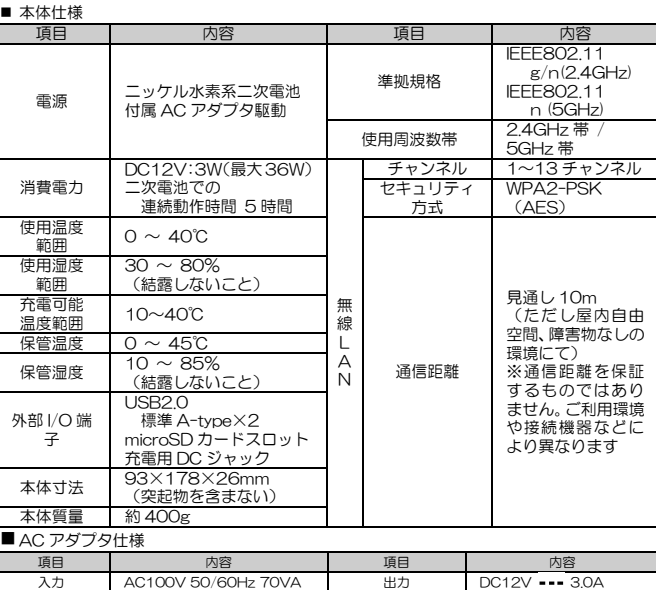

商標

- Wi-Fi は、Wi-Fi Alliance の商標または登録商標です
- 「Google」「Google Chrome」は、Google LLC の商標または登録商標です。 QR コードは株式会社デンソーウェーブの登録商標です。
- 「Smart Rubber」および「しんのすけくん」「SR ソフトビジョン」は、住友理工株式 会社の商標または登録商標です。
- その他住友理工株式会社製品および関連資料等に記載されている会社名および製品名は、 各社の商標または登録商標です。
	- 使用許諾契約書

1.定義

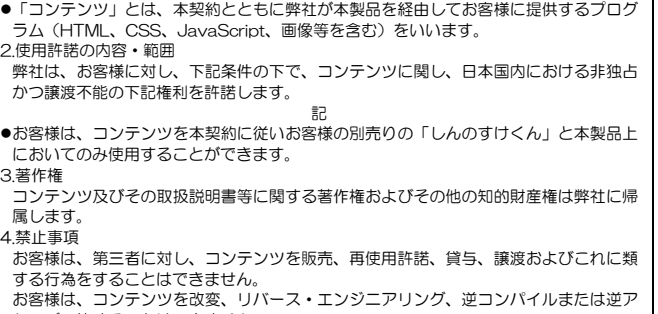

3.著作権

- センブル等することはできません。 5.免責事項
	- コンテンツの不具合が、火災もしくは地震等の不可抗力または第三者による行為もしく はお客様の故意・過失により生じた場合、弊社は、責任を負わないものとします。
	- 弊社は、明示・黙示を問わず、コンテンツに関し、商品性および特定の目的に対する適 合性その他の保証を一切いたしません。

コンテンツの使用に関連してお客様に損害が発生した場合、弊社は、その損害に対し、 責任を負わないものとします。

6.有効期間

6.保証書は再発行致しませんので、紛失なさいませんように大切に保管してください。

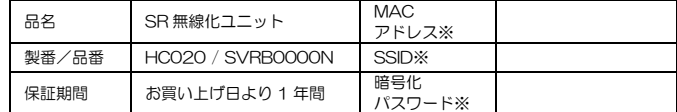

※ 本体裏面ラベル記載の MAC アドレス、SSID、暗号化パスワードを本書に書き写して保 存してください。

#### お問い合わせ先

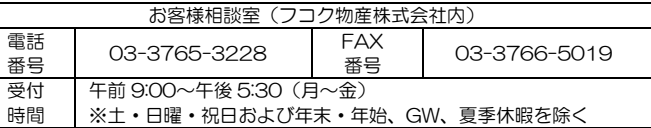

お客様相談室を通じてお知らせいただいたお客様の個人情報は、お問い合わせ、ご相談、修 理、サポートおよびメンテナンスへの対応、確認およびその記録の目的のみに利用し、これ ー・・・・・・・・。<br>以外の目的には使用しません。ただし、当該目的に必要な範囲において、個人情報を委託業 者等の第三者に開示することがあります。

#### ■ 製造元

住友理工株式会社 健康介護事業室 〒485-8550 愛知県小牧市東三丁目 1 番地 TEL: 0568-77-2975 ホームページ https://www.sumitomoriko.co.jp/product/health/

#### ご使用方法

接続機器と本体を接続します。

1.USB ケーブルの USB プラグ(小)を 別売りの弊社製品の USB ケーブル(コ ネクタ)接続部に水平に差し込む 2.USB ケーブルの USB プラグ(大)を 本体の USB コネクタに水平に差し込 す

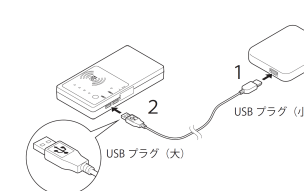

回游回

※接続機器側と本体側でコネクタの形状が異な ります。形状を確認して接続してください。

3.電源ボタンを押します。電源 LED および機器接続中 LED が緑色になってい ることを確認してください。(本体の起動に約 30 秒かかります) 4.ご使用になる端末の Wi-Fi 設定(WLAN 設定等)から、本体背面に記載さ れた「SSID」を選択して、「暗号化キー」を入力して接続してください。(端

末の操作については、ご使用になる端末の取扱説明書をご確認ください。) ※本体に接続すると、既に接続されていた Wi-Fi 接続は切断されます。

※本体設定で SSID や暗号化キーを変更している場合、変更した内容に沿った接続を行って ください。

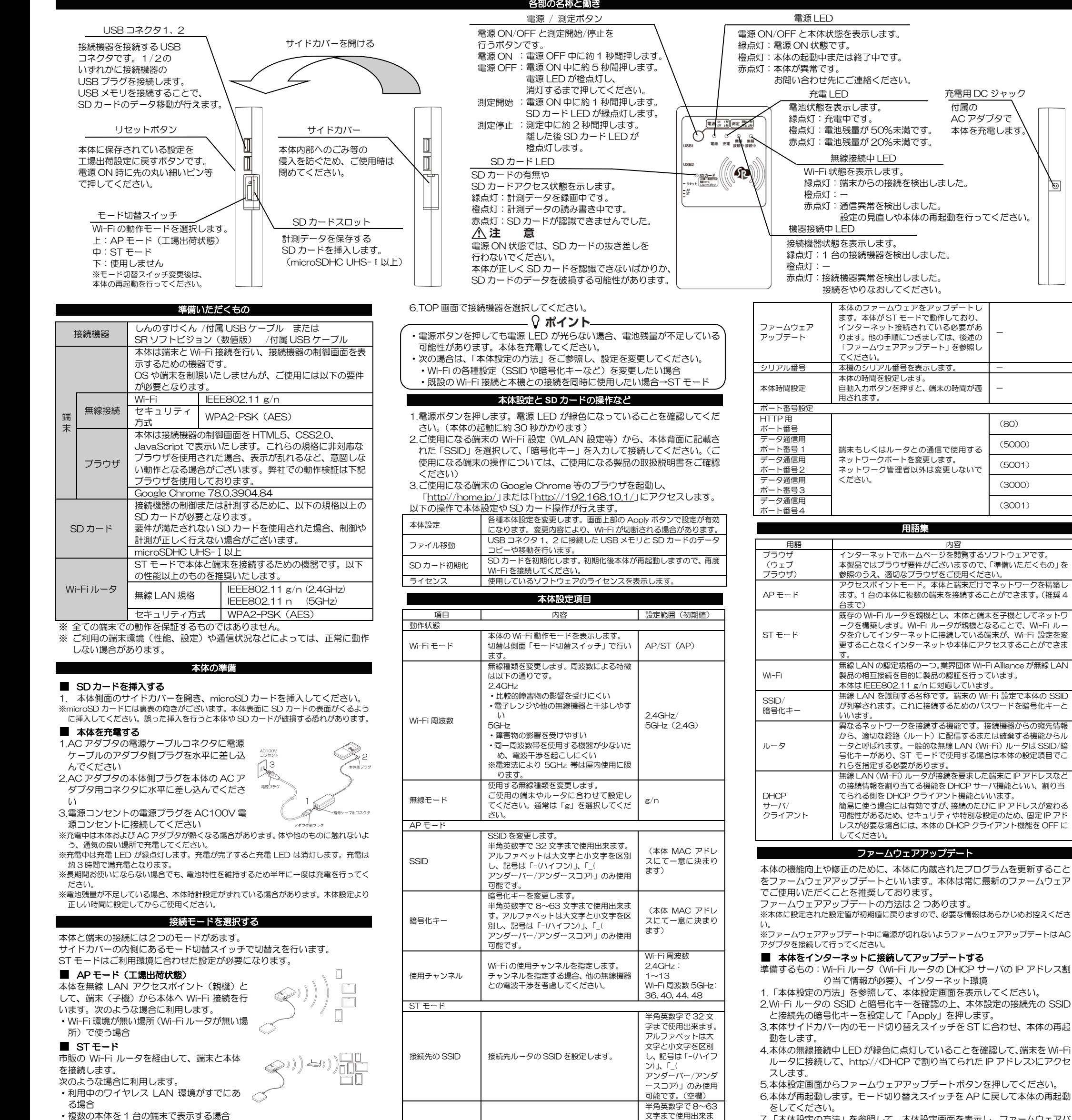

5.ご使用になる端末の Google Chrome ブラウザを起動します。工場出荷設定 の場合、「http://home.jp/」または「http://192.168.10.1/」にアクセ

スします。

※ST モード選択時や本体設定で IP アドレスを変更している場合、アク 龖 セス先を変更した内容に変更する必要があります。

※QR コードからブラウザアクセスが可能な端末をお使いで、AP モード、 工場出荷設定の場合、右の QR コードを読み込むことでブラウザ表示 を行うことが出来ます。

※接続を簡単に行うために、ブラウザのブックマークに追加することをお勧めします。ブッ

クマークの追加については、ブラウザのヘルプを参照ください。 ※電源を切る場合は、電源ボタンを 5 秒以上押します。電源 LED が消灯すると、電源が切 れます。

7.「本体設定の力法」を参照して、本体設定画面を表示し、ノアームワェアハ ージョンが更新されたことを確認してください。 ※既にファームウェアが最新の場合、更新されません。

## ■ ファームウェアをダウンロードしてアップデートする

(https://www.sumitomoriko.co.jp/product/health/)のページにアク セスして、SR 無線化ユニットの最新ファームウェアをダウンロードしてく ださい。

2.ダウンロードしたファイル群をあらかじめフォーマットした USB メモリの ルートディレクトリ (最上位ディレクトリ)にコピーしてください。

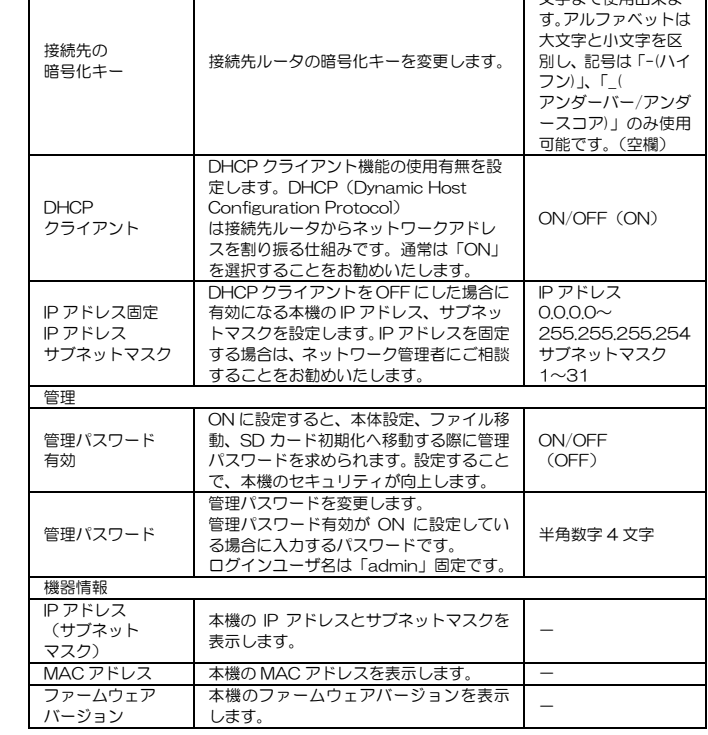

準備するもの:USB メモリ(FAT32 フォーマット)、インターネット環境 1.住友理工株式会社・健康介護事業室

3.電源を切った本体の USB1 または 2 に USB メモリを接続し、電源を入れ てください。

4.ファームウェアアップデートが始まり、電源 LED が橙色に点灯します。ア ップデートが完了すると、電源 LED が緑色に点灯します。 5.USB メモリを外してご使用ください。

#### 最新情報

製品の最新情報やファームウェア情報、その他ご不明な点は下記ホームページ でご確認ください。

ホームページ https://www.sumitomoriko.co.jp/product/health/

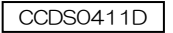

ভি